### *А. Л. Чиркун*

#### **СОЗДАНИЕ ANDROID-ПРИЛОЖЕНИЯ «ГОСТЬ ГОРОДА» С ИСПОЛЬЗОВАНИЕМ ЯЗЫКА JAVA**

*Статья посвящена разработке приложения «Гость города», которое предоставляет всю необходимую реальную информацию для гостей города Гомеля. Приложение хранит следующую информацию: отображение курса валют, системы вычислений с валютой, отображение текущего состояния погоды, ближайших банковских отделений, гостиниц, заведений общественного питания, номеров экстренных служб. При разработке приложения использовался язык программирования Java. Также был использован текстовый формат обмена данными, основанный на JavaScript. Приложение адаптировано под маленькие экраны.* Слития посвящение разработке пригологии «Гость города», которое пригологии переволит всего необходиму по болемости представляти с автомати с в посвете справители по подалители по подалители по подалители по подалители по

Работа посвящена созданию аndroid-приложения «Гость города», которое предоставляет всю необходимую реальную информацию для гостей города Гомеля. Разработанное приложение предоставляет: отображение курса валют, взятых с официального сайта НБ Республики Беларусь; системы простых вычислений с валютой; отображение текущего состояния погоды; отображение близлежащих банковских отделений, гостиниц, заведений общественного питания; отображение номеров экстренных служб.

При запуске приложения пользователь попадает на главную форму, представленную на рисунке 1, на которой в самом верху отображается состояние погоды, которое актуально на время запуска приложения.

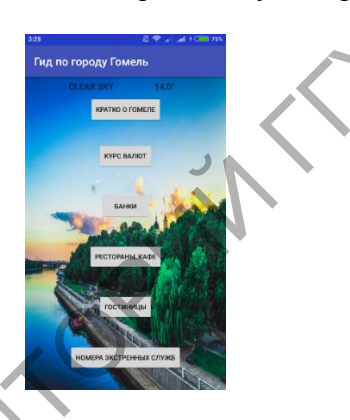

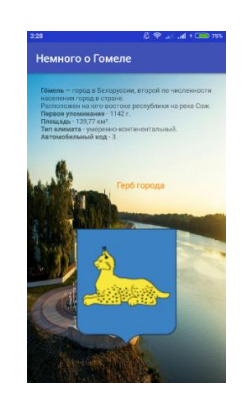

Рисунок 1 – Главная страница Рисунок 2 – Немного о Гомеле

Чуть ниже шесть кнопок (Кратко о Гомеле, Курс валют, банки, Рестораны, кафе, Гостиницы, Номера экстренных служб). По нажатию на ту или иную кнопку открывается окно с содержимым, соответствующим названию кнопки.

Если пользователь нажмёт на кнопку «Кратко о Гомеле», то на экран будет выведена краткая информация о городе. На рисунке 2 содержится страница информации о городе, представленной xml-файлом.

После просмотра информации он может в любой момент нажать кнопку назад на своём телефоне и вернуться на главное окно приложения. Если пользователю нужно узнать текущий курс валют, он может нажать на соответствующую кнопку. После этого будет отображен актуальный на данный момент курс трёх основных валют – Доллар США, Евро, Российский рубль (рисунок 3). И уже после на карте будет показано текущее положение пользователя и близлежащие банковские отделения (рисунок 4).

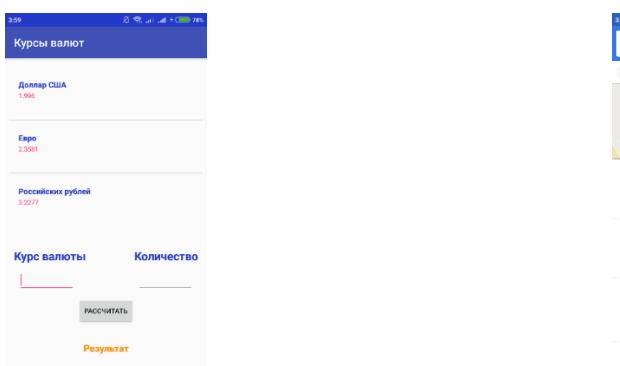

Рисунок 3 – Курсы валют Рисунок 4 – Банковские отделения

Также пользователь может посмотреть на карте ближайшие заведения общественного питания, для чего ему нужно вернуться на главное окно и нажать на кнопку Рестораны, кафе. После чего будет открыта карта, где будут отображены близлежащие отделения. Использовался механизм Intent, который и открывает карту с расположением ресторанов и кафе, и объект типа URI, который содержит информацию и нужном запросе в поиске (рисунок 5).

Или же, если человек хочет отдохнуть, он может найти гостиницы, которые находятся недалеко от него. Для этого ему нужно будет вернуть на главное окно и нажать на соответствующую кнопку, после чего будут на карте отображены гостиницы, отели (рисунок 6).

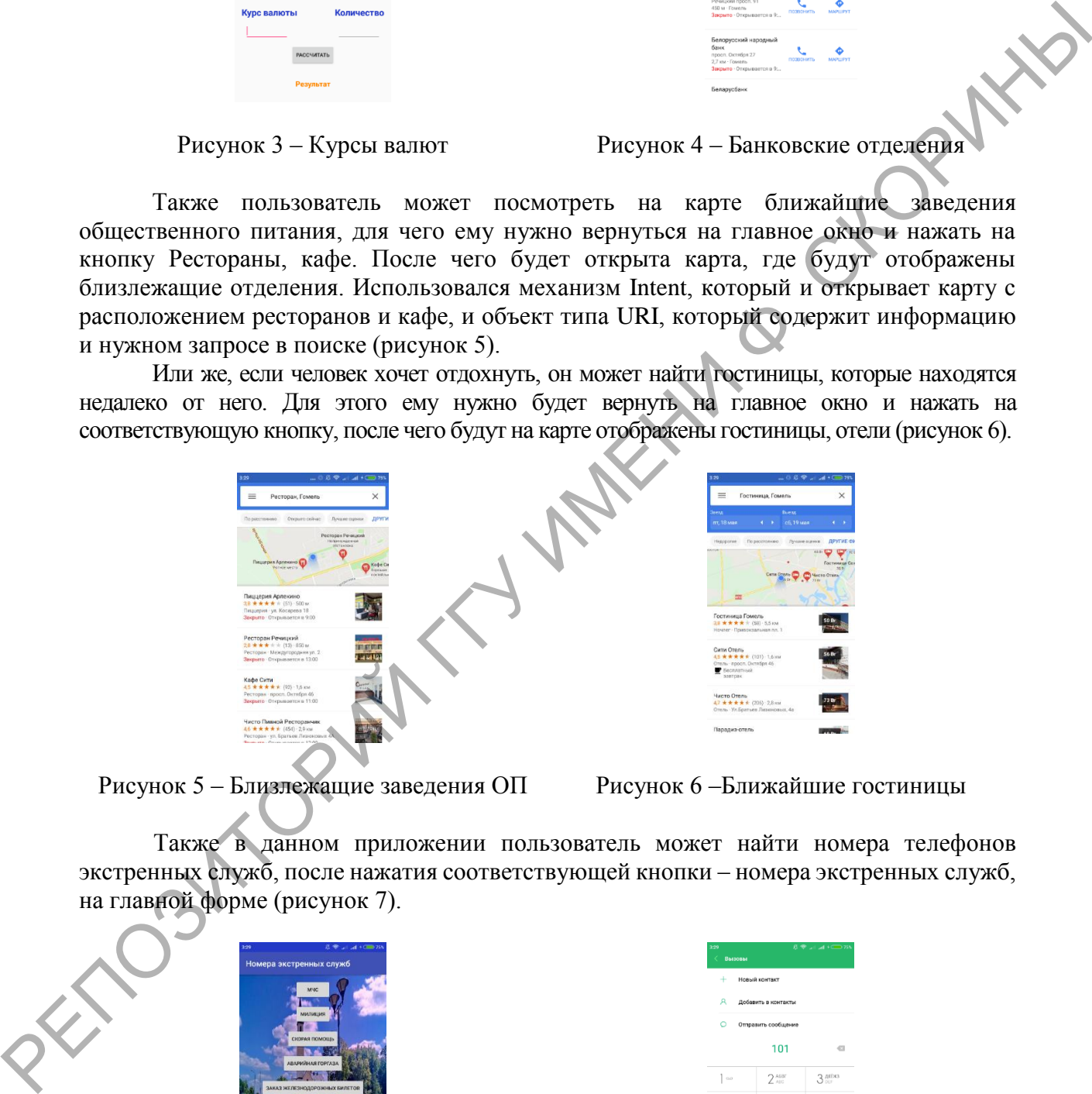

Рисунок 5 – Близлежащие заведения ОП Рисунок 6 – Ближайшие гостиницы

Также в данном приложении пользователь может найти номера телефонов экстренных служб, после нажатия соответствующей кнопки – номера экстренных служб, на главной форме (рисунок 7).

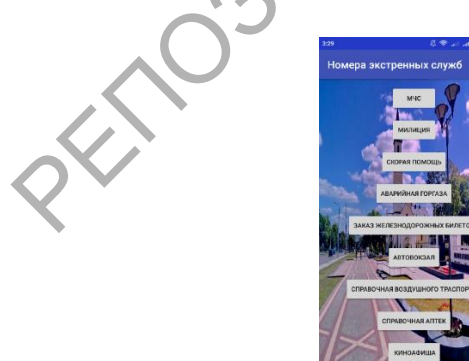

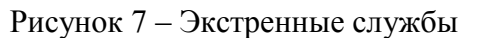

| + Новый контакт       |                     |                    |
|-----------------------|---------------------|--------------------|
| Я добавить в контакты |                     |                    |
| $\circ$               | Отправить сообщение |                    |
|                       | 101                 | 43                 |
| $\sim$                | 2 <sub>AIE</sub>    | 3 <sup>40543</sup> |
| 4 <sup>mm</sup>       | 5 <sup>MP</sup>     | 6 PCTV             |
| 7 <sub>mm</sub>       | 8 <sub>ny</sub>     | 9.909              |
| $\ast$                | Ω÷                  | #                  |

Рисунок 7 – Экстренные службы Рисунок 8 – Номер экстренной службы

Пользователь может позвонить с соответствующую службу. Для этого ему нужно нажать на кнопку с соответствующей службой, после чего номер службы будет автоматически введён, после чего останется нажать на кнопку вызова. Здесь также используется механизм Intent и его объект Uri, который хранит разобранную на составляющие информацию о наборе того или иного номера по нажатию кнопки (рисунок 8).

При разработке приложения использовался язык программирования Java [1–3]. Также был использован текстовый формат обмена данными, основанный на JavaScript – JSON, для парсера информации. Приложение протестировано. Разработка велась в среде Android Studio.

#### **Литература**

1 Васильев, А. Н. Java: объектно-ориентированное программирование / А. Н. Васильев. – СПб.: Питер, 2010. – 400 с.

2 Хорстман, К. Java: тонкости программирования: Том 2 / К. Хорстман. – М.: Изд. дом «Вильямс», 2010. – 530 с.

3 Шилдт, Г. Полный справочник по Java / Г. Шилдт. – 6-e издание. – СПБ.: Вильямс, 2007. – 1040 с.

### **УДК 519.2**

# *А. П. Шашенко*

## **ДИСПЕРСИОННЫЙ АНАЛИЗ ОБЩЕГО ИНДЕКСА ЭКОНОМИЧЕСКОЙ СВОБОДЫ СТРАН ЕВРОСОЮЗА**

*Проведен однофакторный дисперсионный анализ общего индекса экономической свободы в группах стран Евросоюза со схожими характеристиками: по численности населения, по экономическому развитию, по географическому положению, по разделению стран Евросоюза на группы стран по близким выборочным средним значениям. Выявлены малые группы стран Евросоюза со схожими средними показателями исследуемого индекса, что говорит о сильной неоднородности развития экономической свободы в рассматриваемых странах.*

Дисперсионный анализ применяется для результатов наблюдений величины в различных условиях, зависящих от некоторых факторов, а целью анализа является оценка влияния факторов на исследуемую величину. С помощью дисперсионного анализа проводится проверка статистической значимости различий средних двух или более исследуемых выборок. Если оценка дисперсии, связанной с внутригрупповой изменчивостью, отличается от оценки межгрупповой дисперсии, то из этого делается вывод о достаточно значимом влиянии фактора на среднее значение наблюдаемой случайной величины [1]. 1868 года и переснологии поравливание совета написии совета на положении положении с последники и передлегии с последники совета и передлегии с последники совета и передлегии с последники совета и передлегии с последники

Идея дисперсионного анализа была предложена Р. А. Фишером. Это был английский математик-статистик. Он выявлял условия получения максимального урожая разных сортов сельскохозяйственных культур в 1918 году. В последующие годы выявилась значимость дисперсионного анализа в различных науках, таких как медицина, психология, педагогика и многих других [2].

Дисперсионный анализ может применяться в любых научно-исследовательских работах, где возникает необходимость выявить и проанализировать влияние факторов на исследуемую переменную.